### LIS3DSH State Machine

QE,

Version 1.2

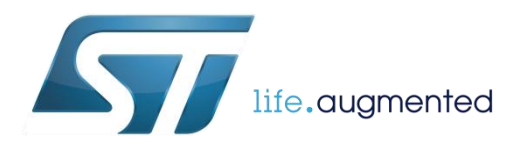

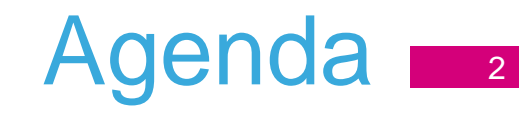

**Educational part:** What is state machine? How it works?

**LIS3DSH overview** and state machines features (structure, parametres, etc.)

**UNICO:** PC GUI with debug support for the LIS3DSH state machine

**LIS3DSH state machine examples**, Live Demo

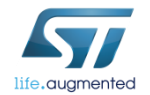

#### What is a state machine

- State Machine (SM) is a set of defined states, with inputs, outputs and transitions between states.
- The machine is in only one state at a time; the state it is in at any given time is called the current state.
- It can change from one state to another when a triggering event or condition occurs, this is called a transition.

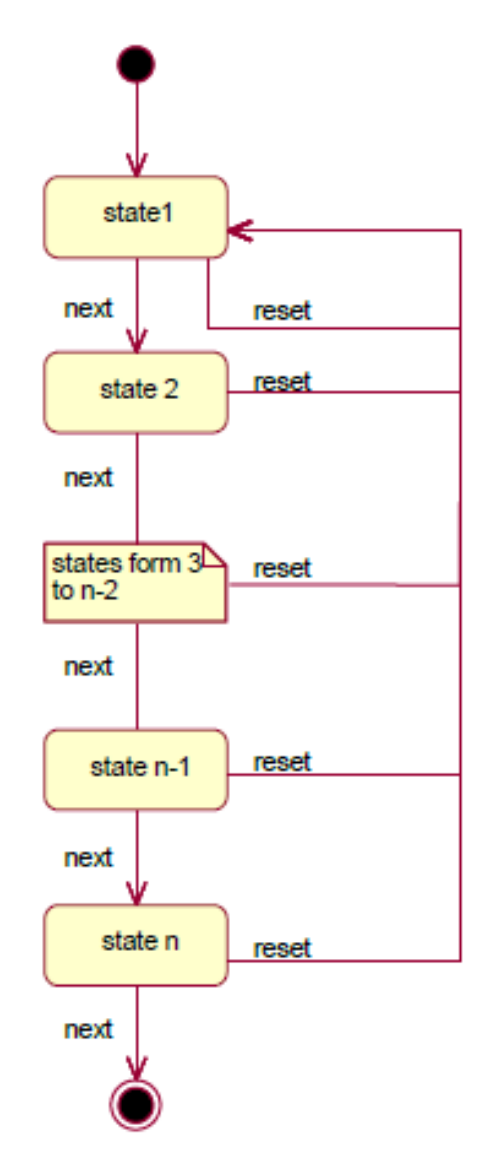

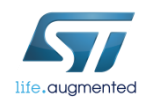

#### $L$ IS3DSH  $_{4}$

- 3-Axis Digital SPI/I2C Accelerometer
- 5 selectable Full Scales: 2, 4, 6, 8, 16g
- 2 programmable embedded **finite-state machines** for interrupt generation
- Very High Resolution (up to **14 bit**) and low noise (**150µg/vHz**)
- Low power consumption: 11µA in Active mode  $(3.1Hz)$  and  $2\mu A$  in Power down mode
- High Flexibility
- P2Pcompatible with LIS3DH

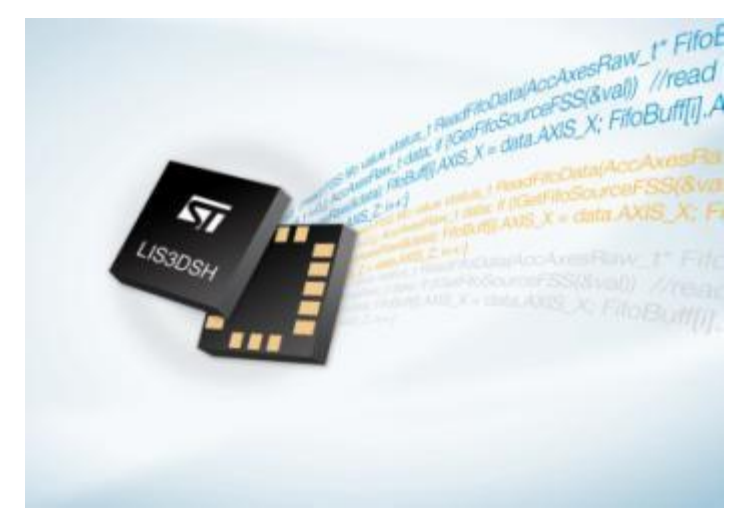

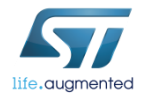

## State Machines of LIS3DSH

- LIS3DSH has **two** independently configurable State Machines(SM)
- Each SM has up to 16 states
- SM can run once or can be continuously running (looping)
- **SM1 and SM2** can run **independently or synchronized** but with same input data
- SM1 is performed first
- Input data are 8-bit wide

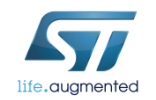

### State Machine Overview

• State-machines are identical with some exceptions:

- State Program #2 has decimator functionality
- State Program #2 has DIFF functionality (new data Vs previous data, new data Vs constant)

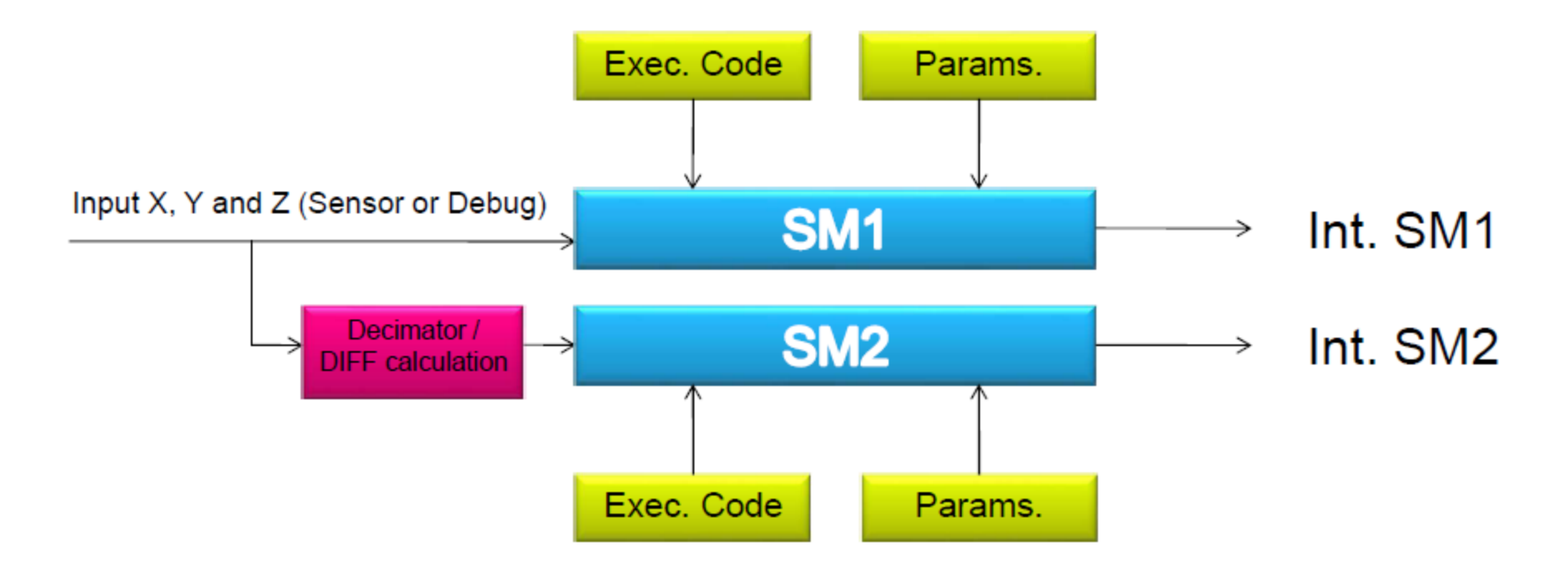

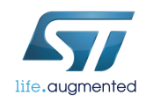

### State Machine Overview

• LIS3DSH data flow:

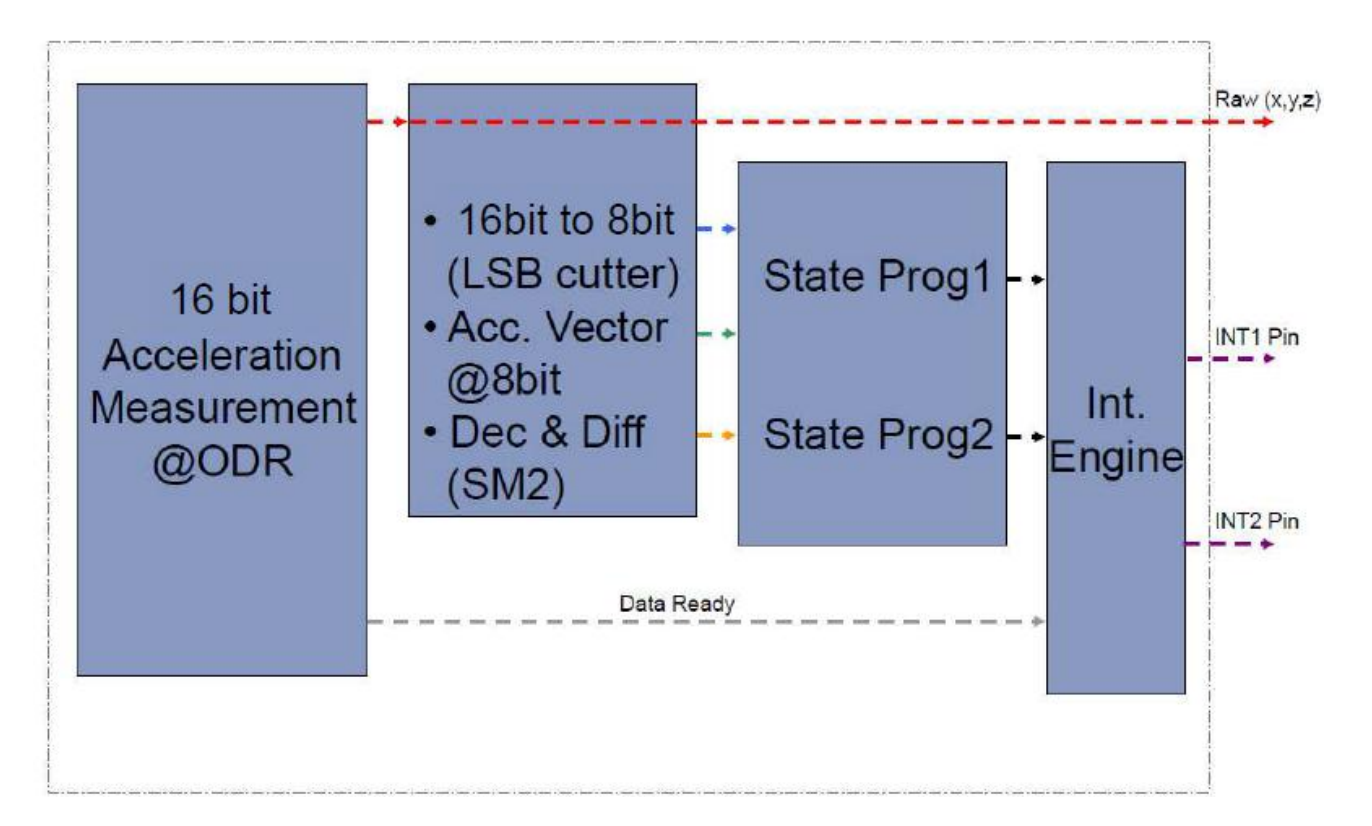

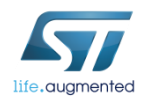

### State Machine Overview **B**

• Each state is configured through the Operation Codes (OPCODE). OPCODES can be divided in two groups:

#### **NEXT/RESET CONDITIONS:**

- RESET condition is in MSB part and NEXT condition is in LSB part of the OPCODE stored in configuration registers.
- RESET condition is evaluated first, NEXT condition is evaluated only if RESET was not valid
- Transition to next state happens when "NEXT condition" is valid
- Transition to reset point happens when "RESET condition" is valid
- If both conditions are not valid, the same conditions are applied to the next sample

#### **COMMANDS:**

- Commands have special tasks for flow control, output and synchronization
- Commands and their parameters are executed as one step command.

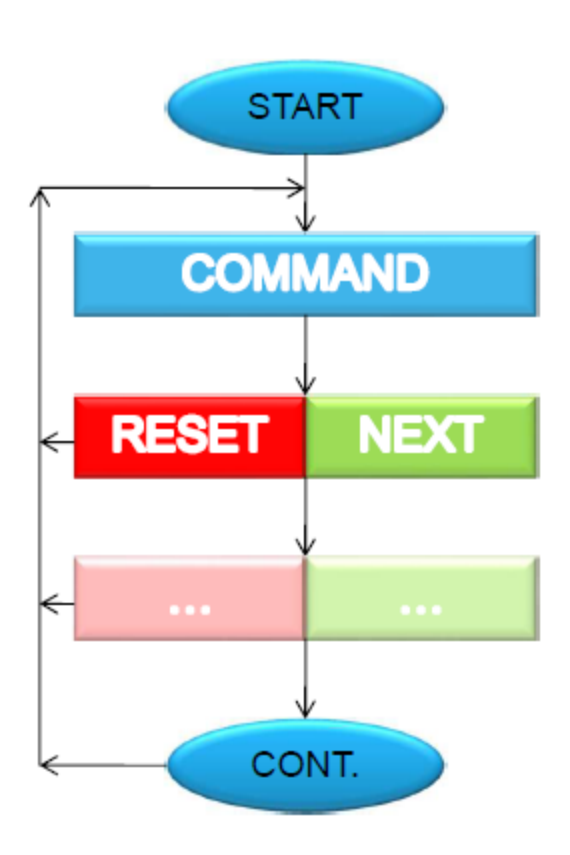

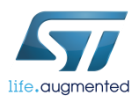

### State Machine Overview

- Sequential synchronization (SSYNC command):
- Each state machine has 16 states that can be combined up to 32 sequential states
- State machine B can act as sub-function for State machine A (parameters can be totally different than main program)
- Host can change inactive State Program when other State Program is running
- State Program A can toggles execution to State Program B and viceversa

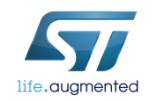

### State Machine Overview **10**

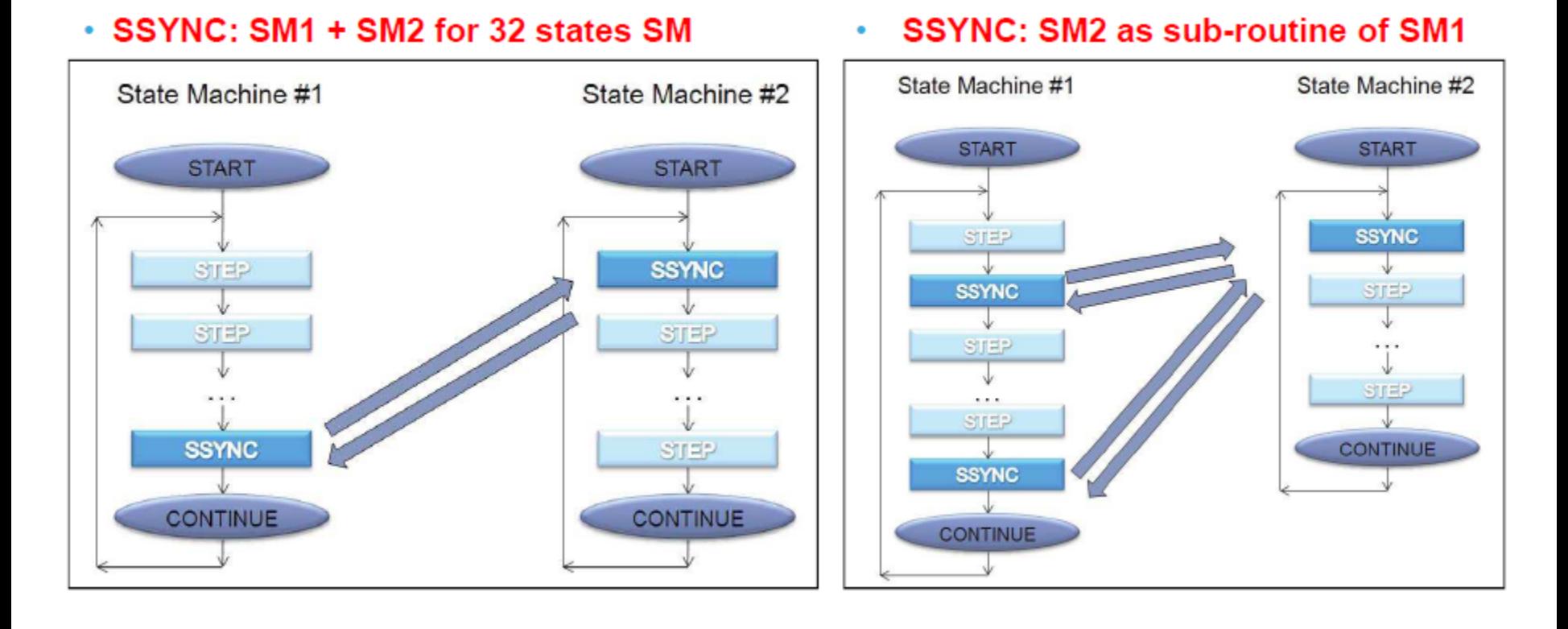

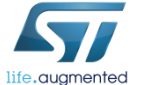

#### State Machine Parameters **114**

- 4 independent Timers
- 2 independent Masks (x, y, z, v)
- 3 independent acceleration Thresholds @8bit (Signed, Unsigned)
- Peak Detection function

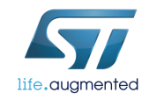

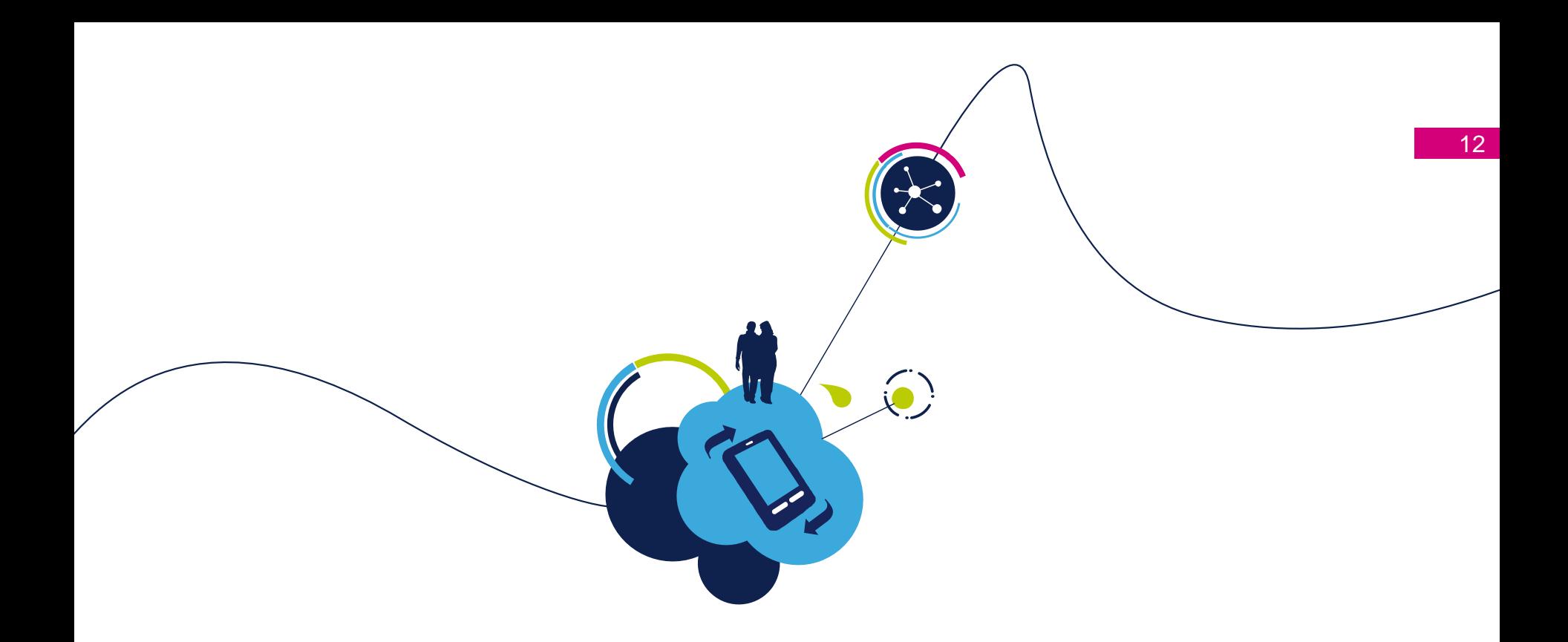

### Unico State Machine programs development

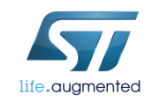

### $Unicode<sub>13</sub>$

#### **State Machine button**

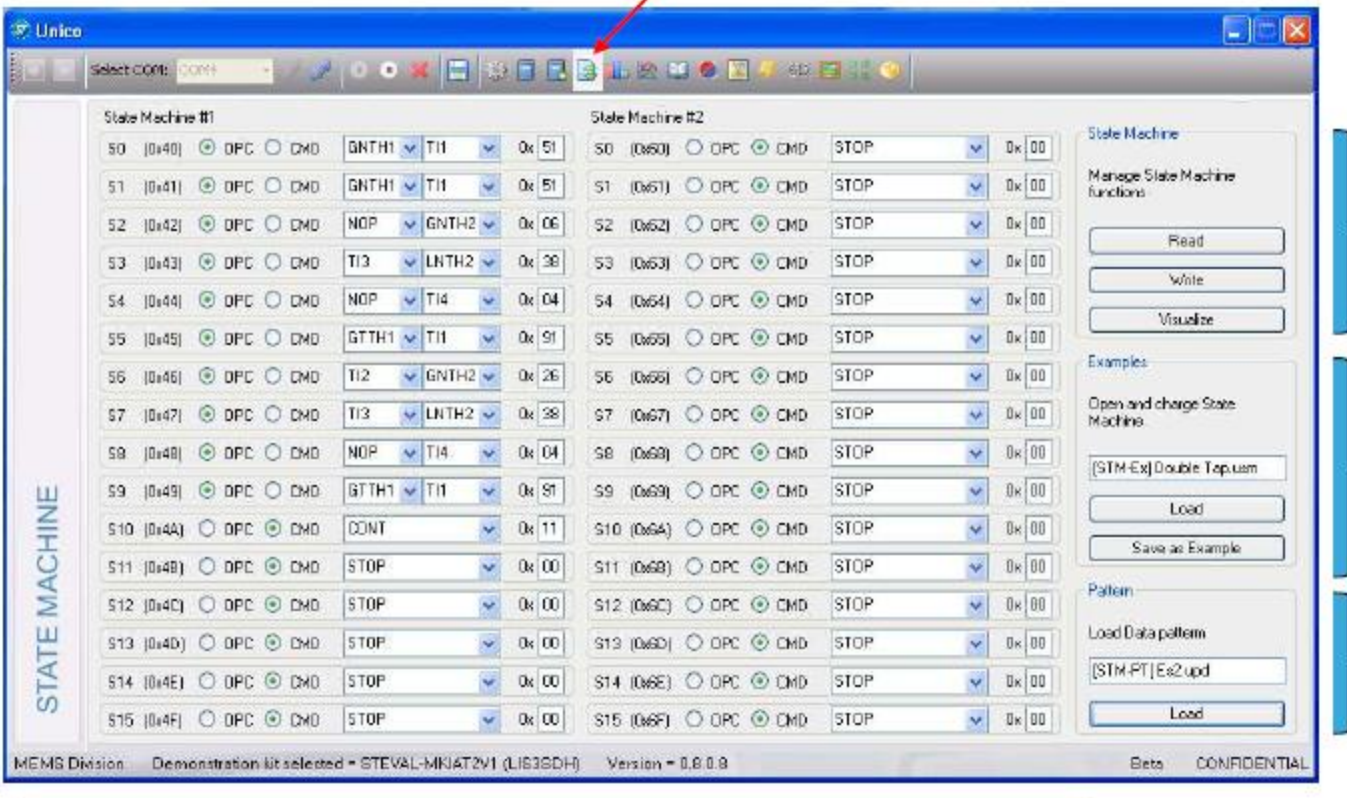

Each state can be programmed selecting either the code or through the interface

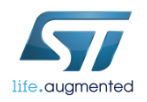

Read, Write and **Visualize the** current state machine

**Load or Save State Machine Configuration** 

**Load Data Pattern** to test the State **Machine** 

## Unico – Debug mode DISABLED

Actual device's configuration (FS, ODR)

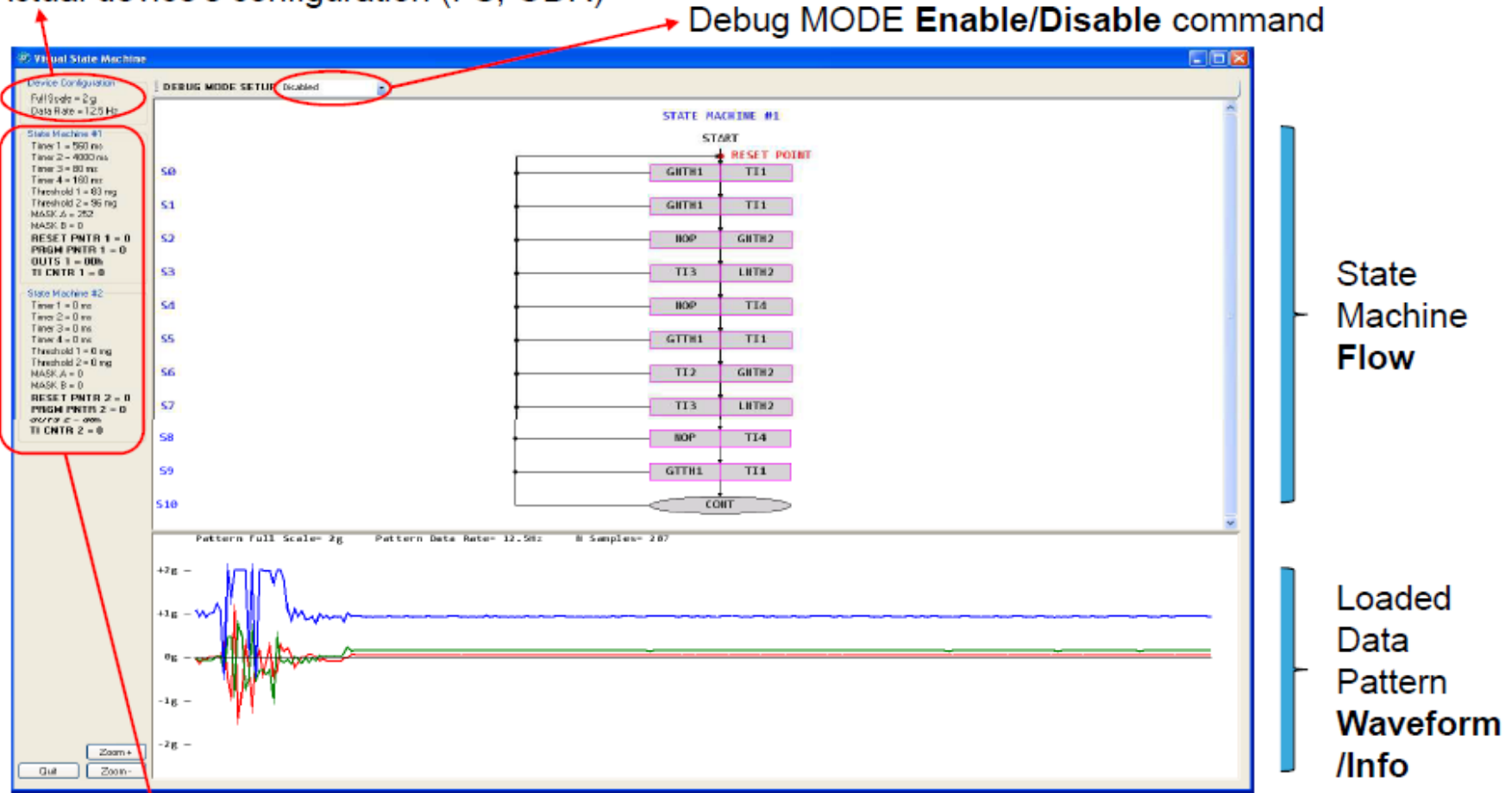

NOTE: State machines parameters are reported with Unit of Measurement indicated: their values are related to both corresponding registers value and device's FS/ODR in use.

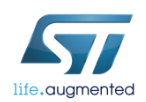

### Unico – Debug mode DISABLED

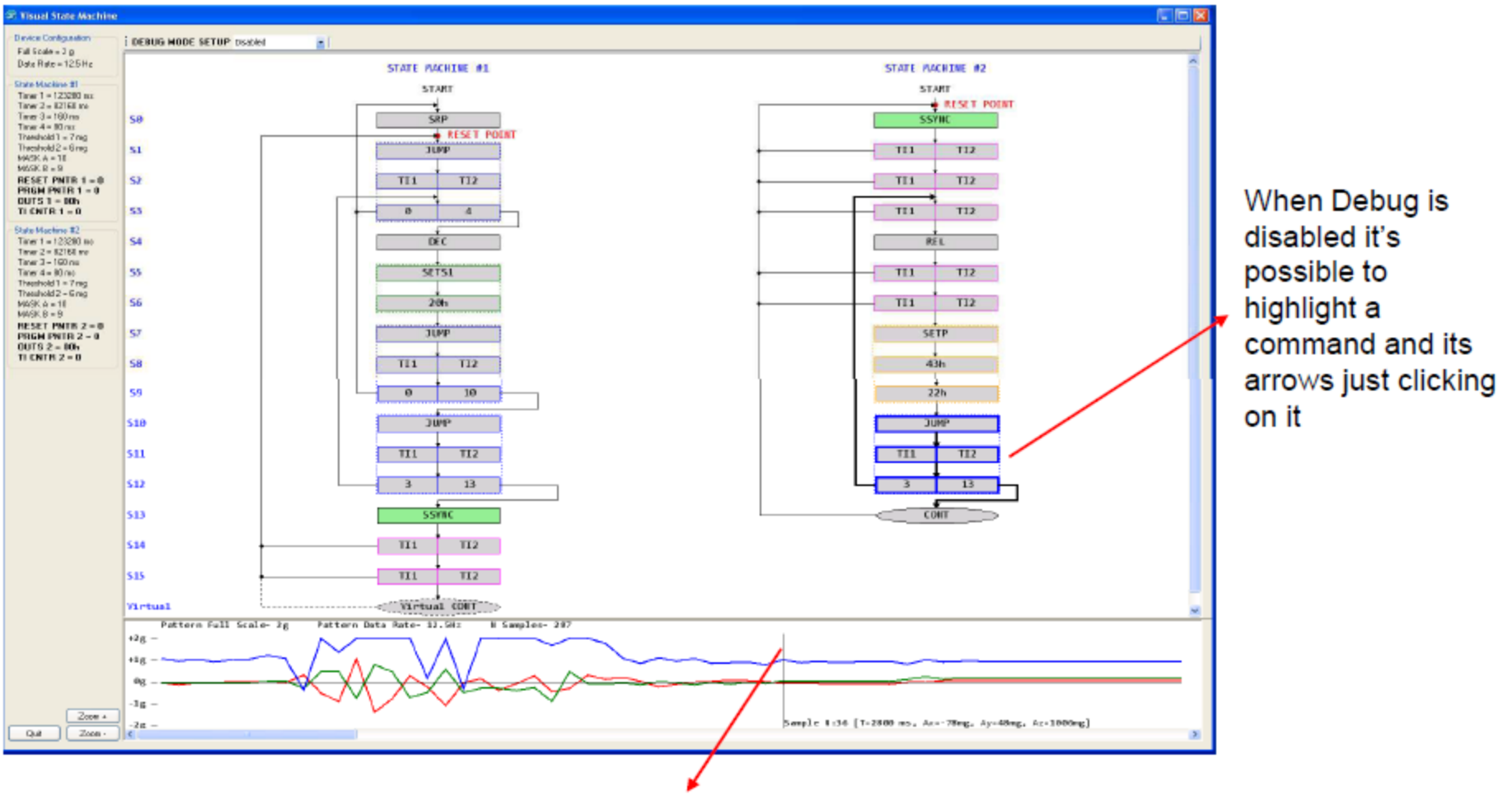

When Debug is disabled it's possible to visualize the info of each sample just clicking on it

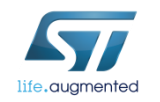

# Unico – Debug mode ENABLED 16

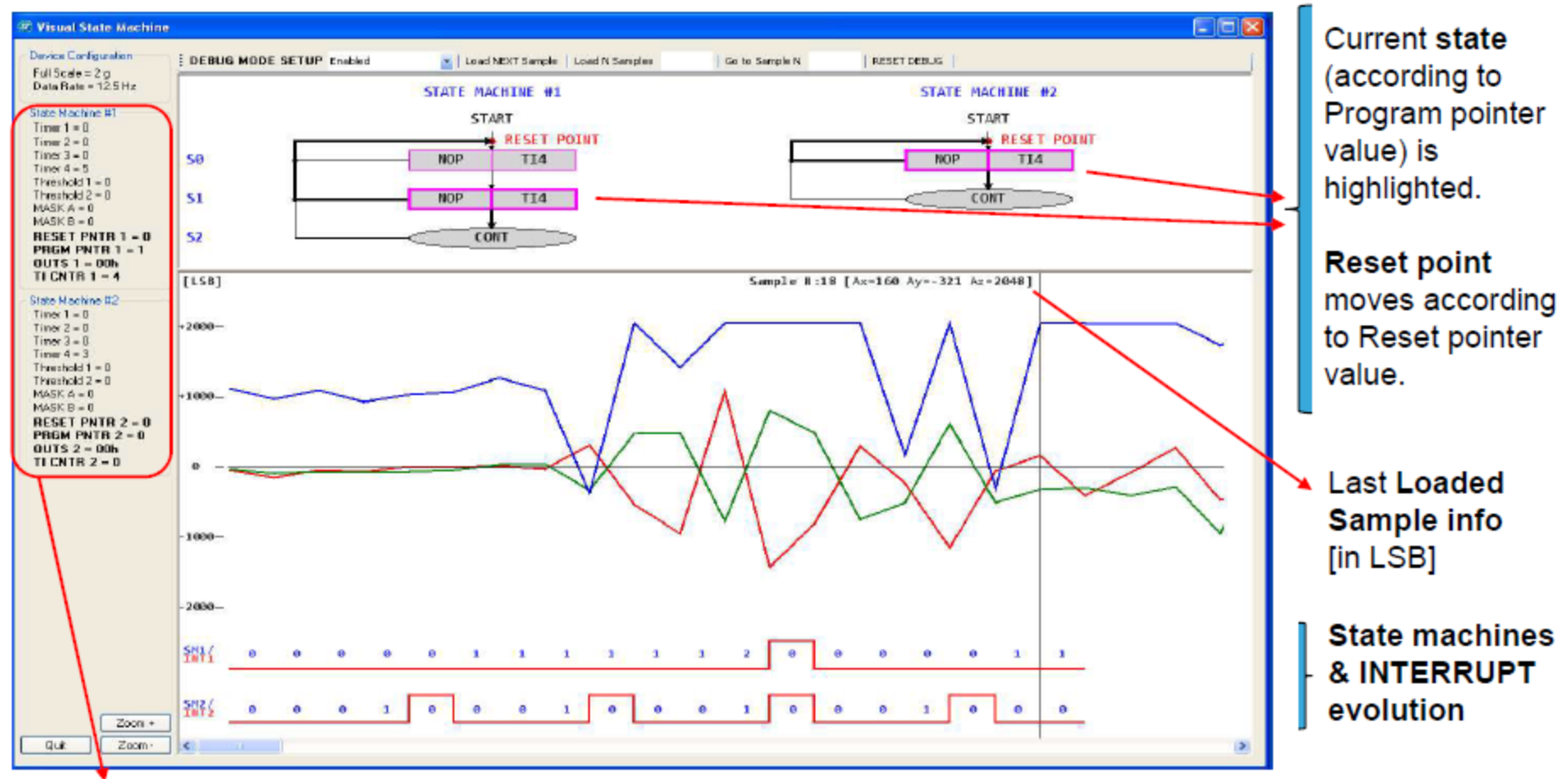

**NOTE 1:** Units of Measurement are meaningless when Debug mode is Enabled; State machines parameters are related only to registers' values.

NOTE 2: Boldfaced parameters are REAL TIME updated.

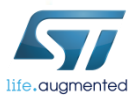

#### Examples 17

- 1. Toggle
- 2. Wake Up
- 3. Free Fall
- 4. Double Tap
- 5. SSYNC

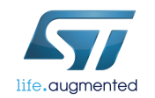

# Toggle 18

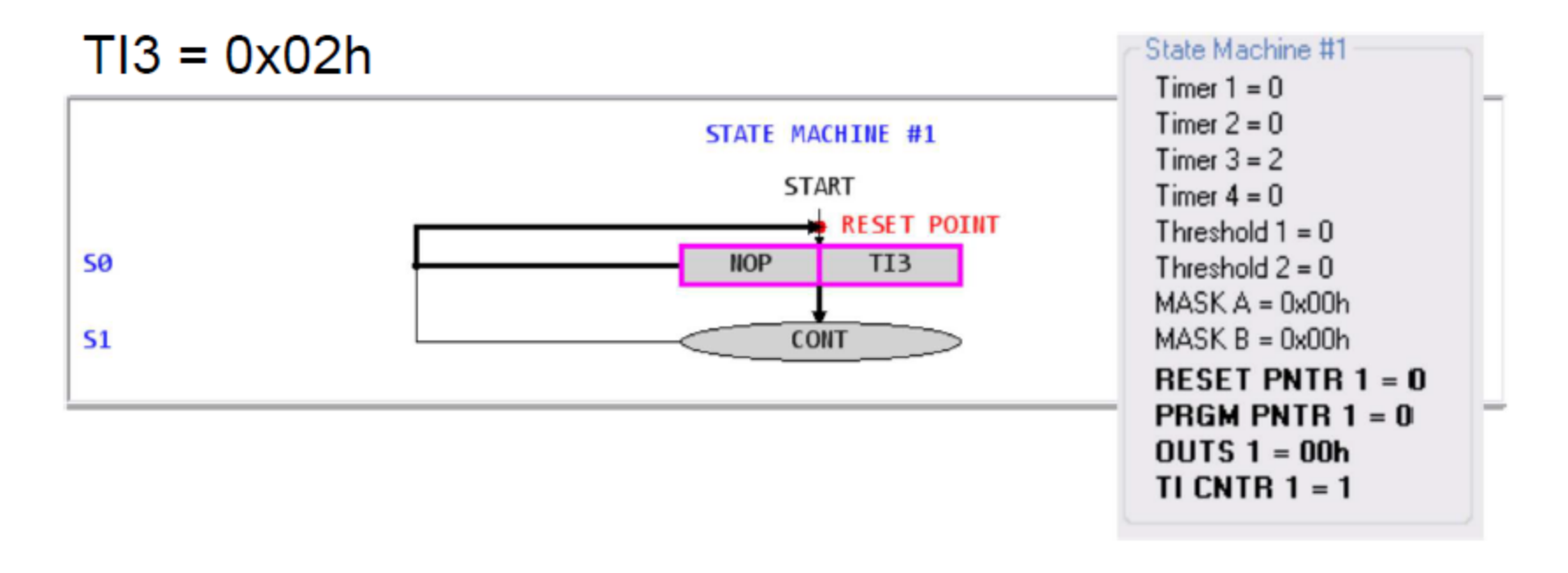

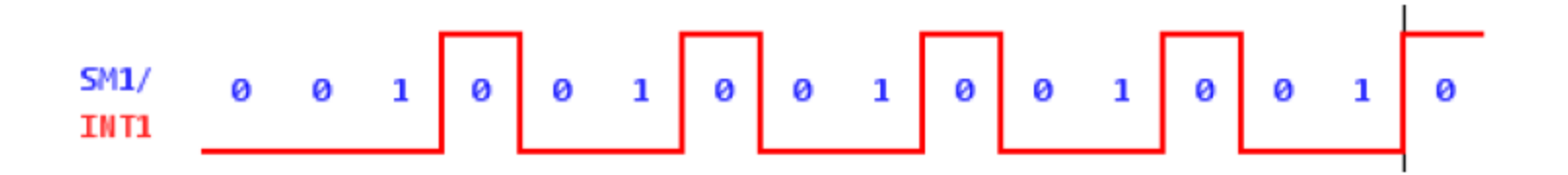

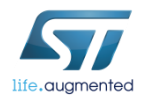

#### Wake up 19

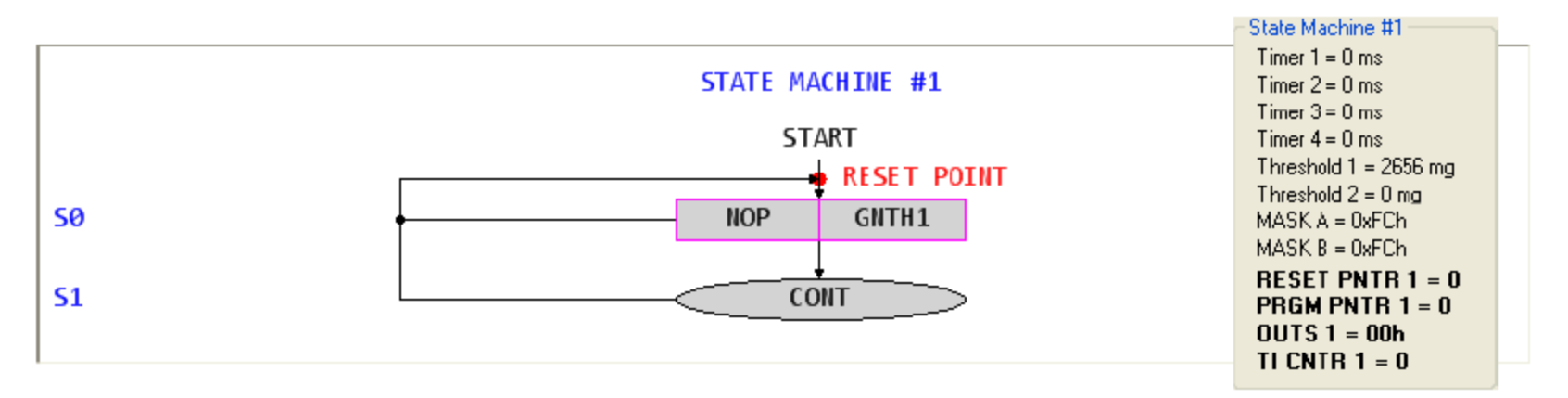

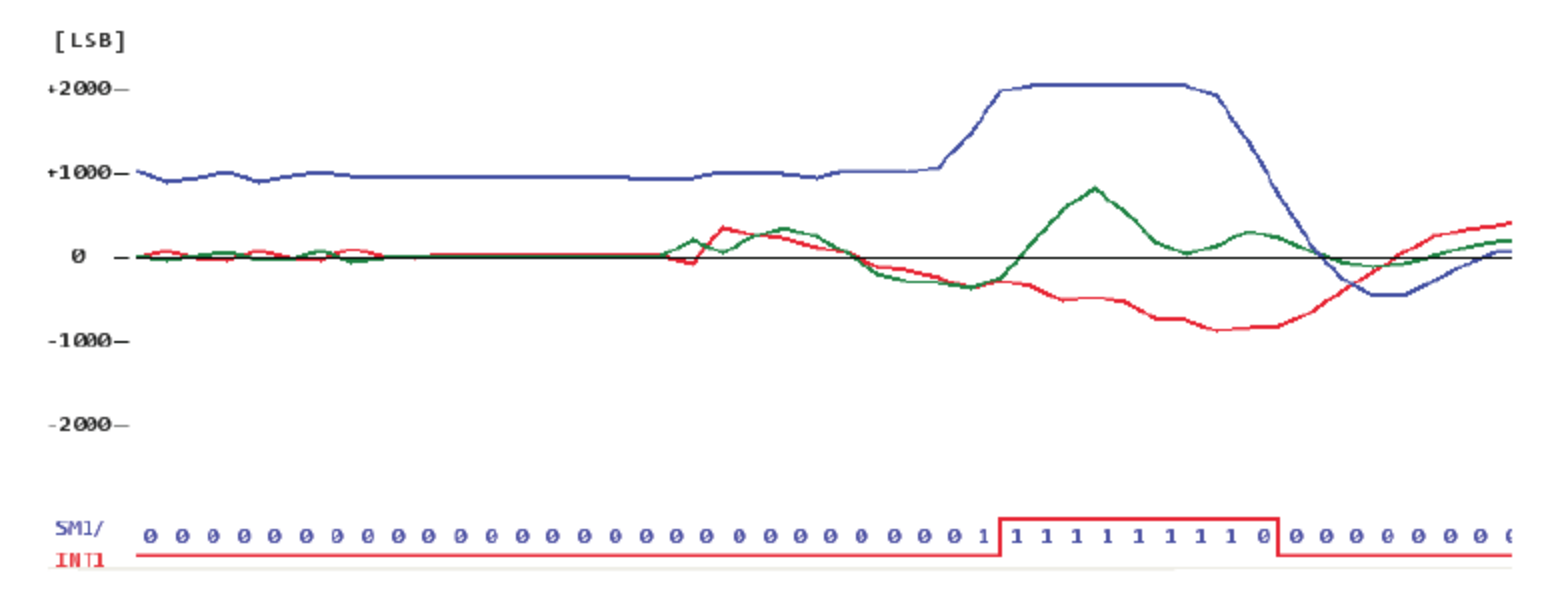

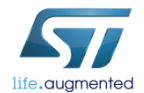

#### Free Fall  $\overline{20}$

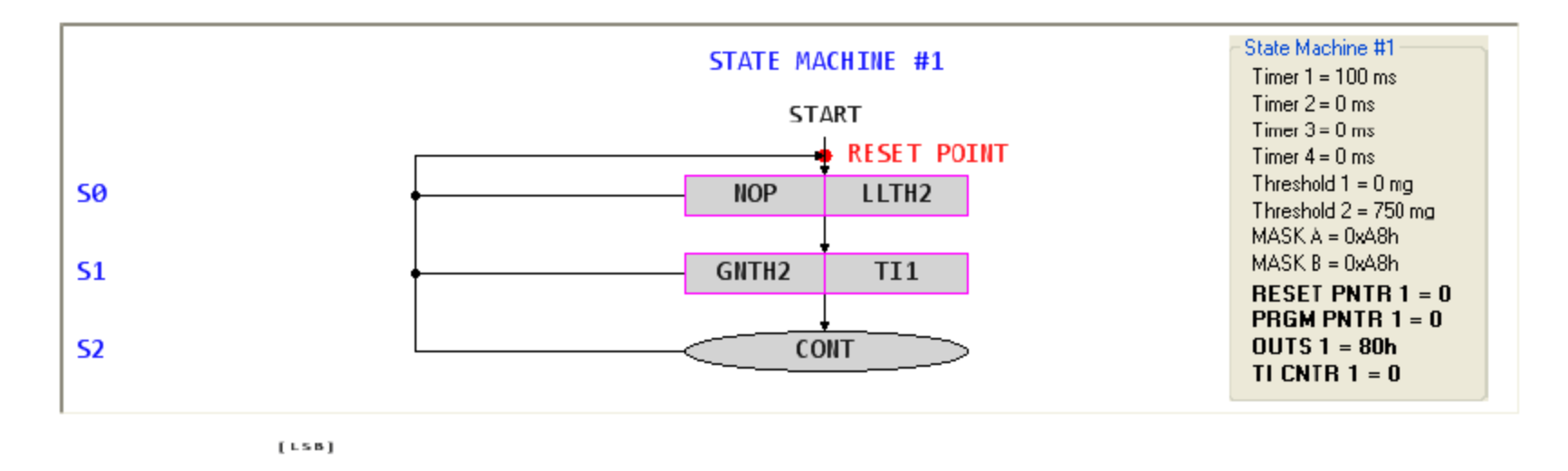

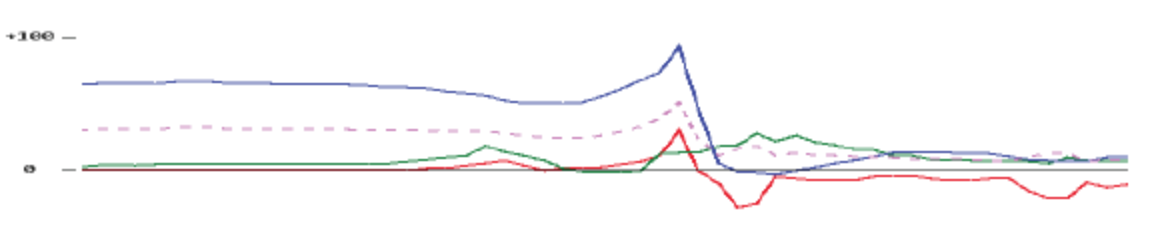

 $-100-$ 

 $-200 -$ SM1/ **TH TA** 

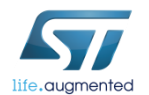

#### Double Tap 21

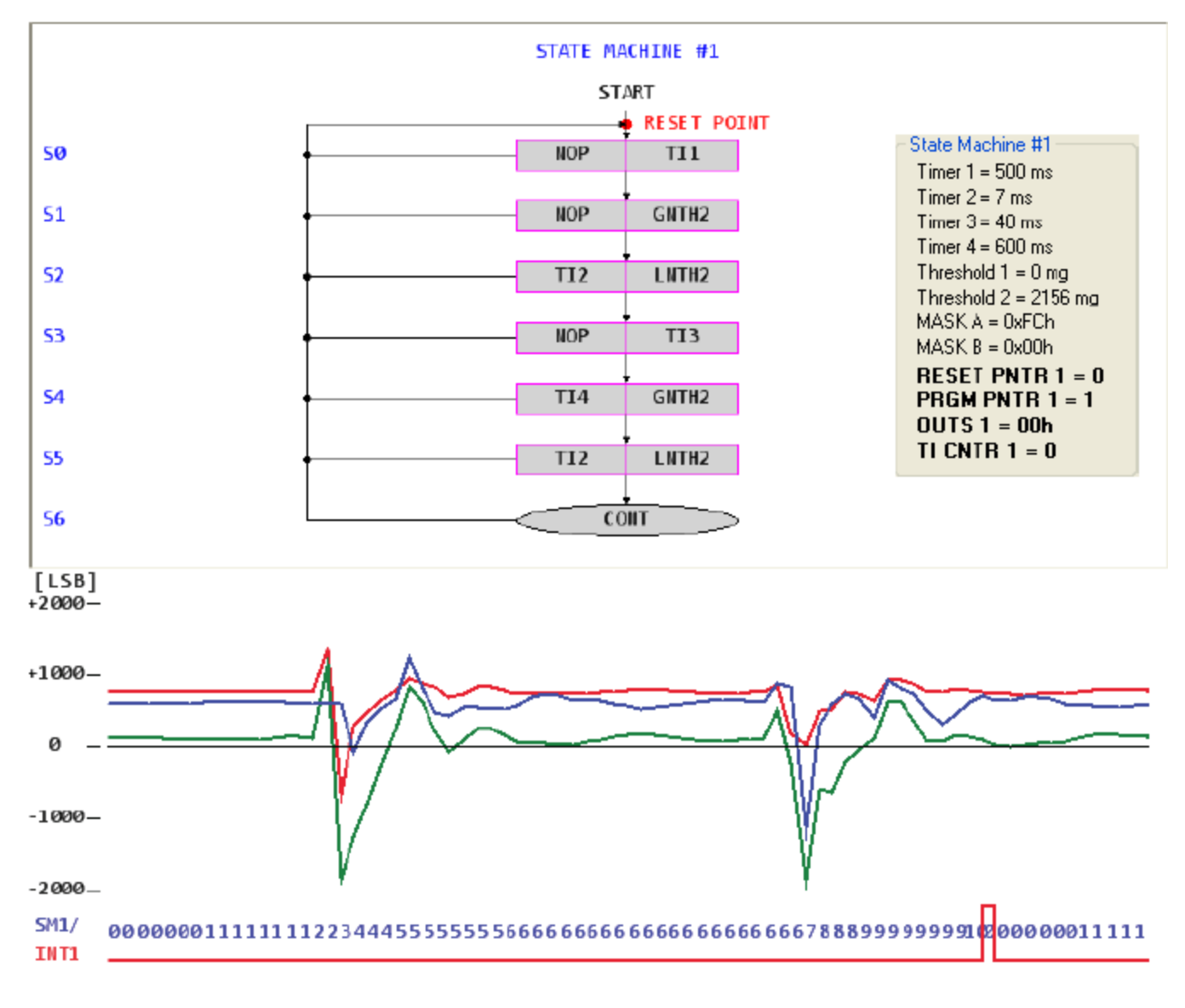

#### SSYNC 22

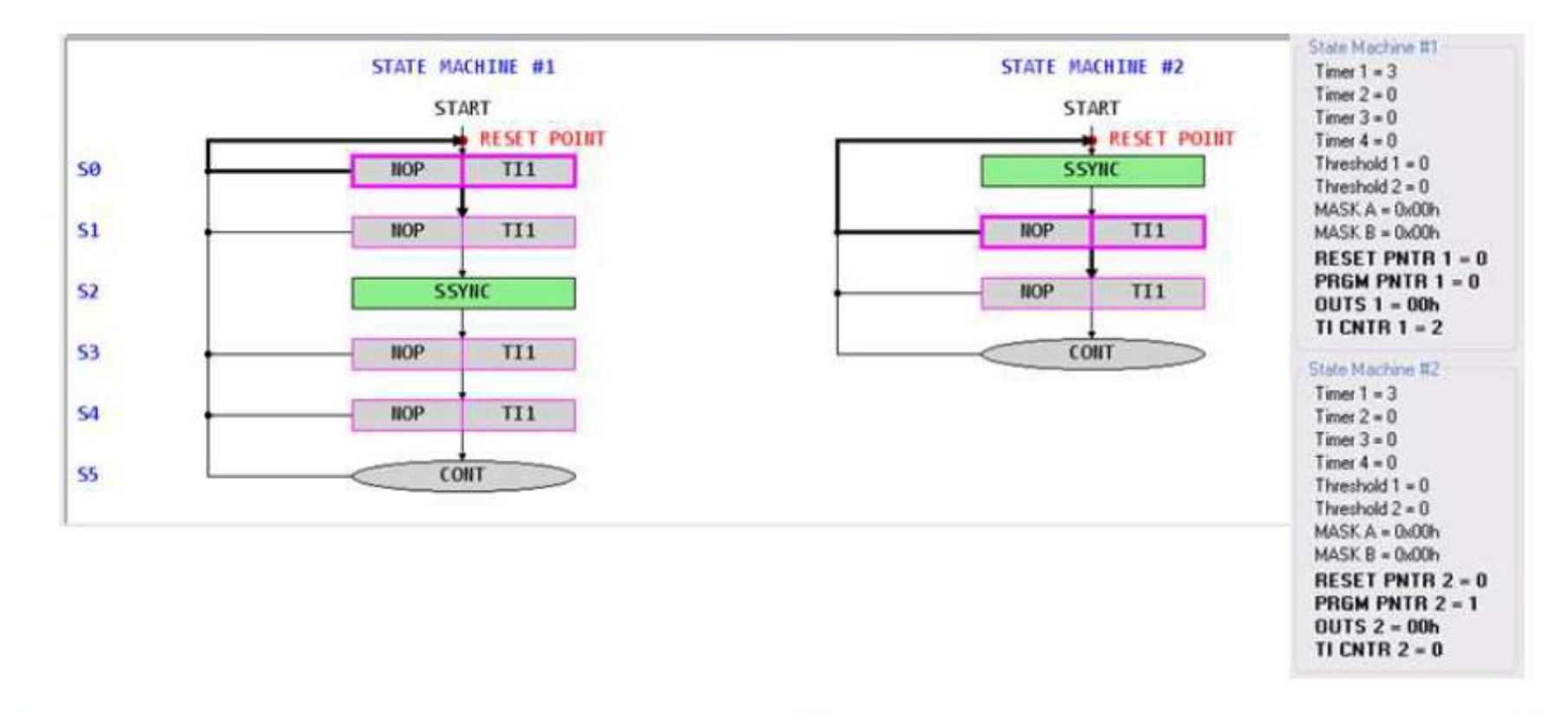

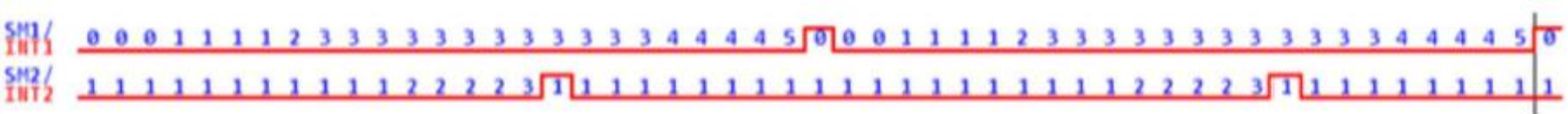

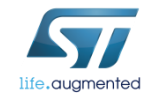

#### Analog, MEMS & Sensors (AMS) Application Support Team

… is providing technical application support for customers, designing in ST Analog, MEMS & Sensors products, in projects agreed with local EMEA ST sales office / Technical marketing team

#### **Solving**

• Product and Application problems – answering detailed technical questions

#### • Providing

- Design consulting (Schematic, PCB and Software)
- Technical Trainings

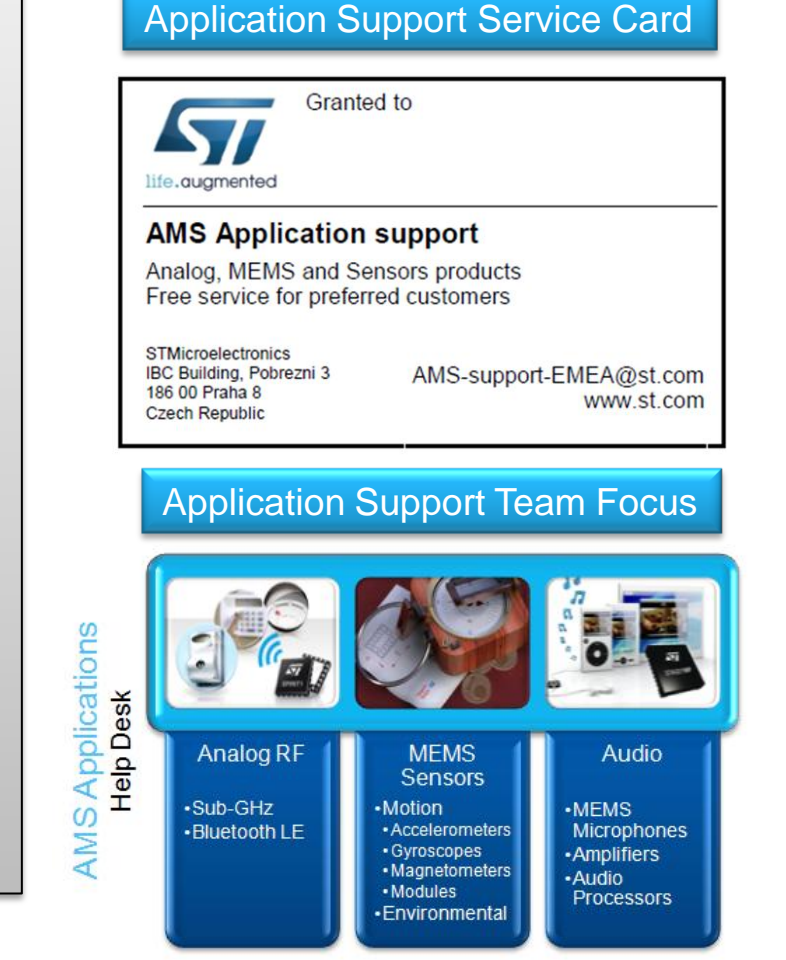

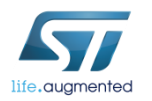

#### Contact email: AMS-support-EMEA@st.com

**… and RF IPD/IPAD RF Baluns**

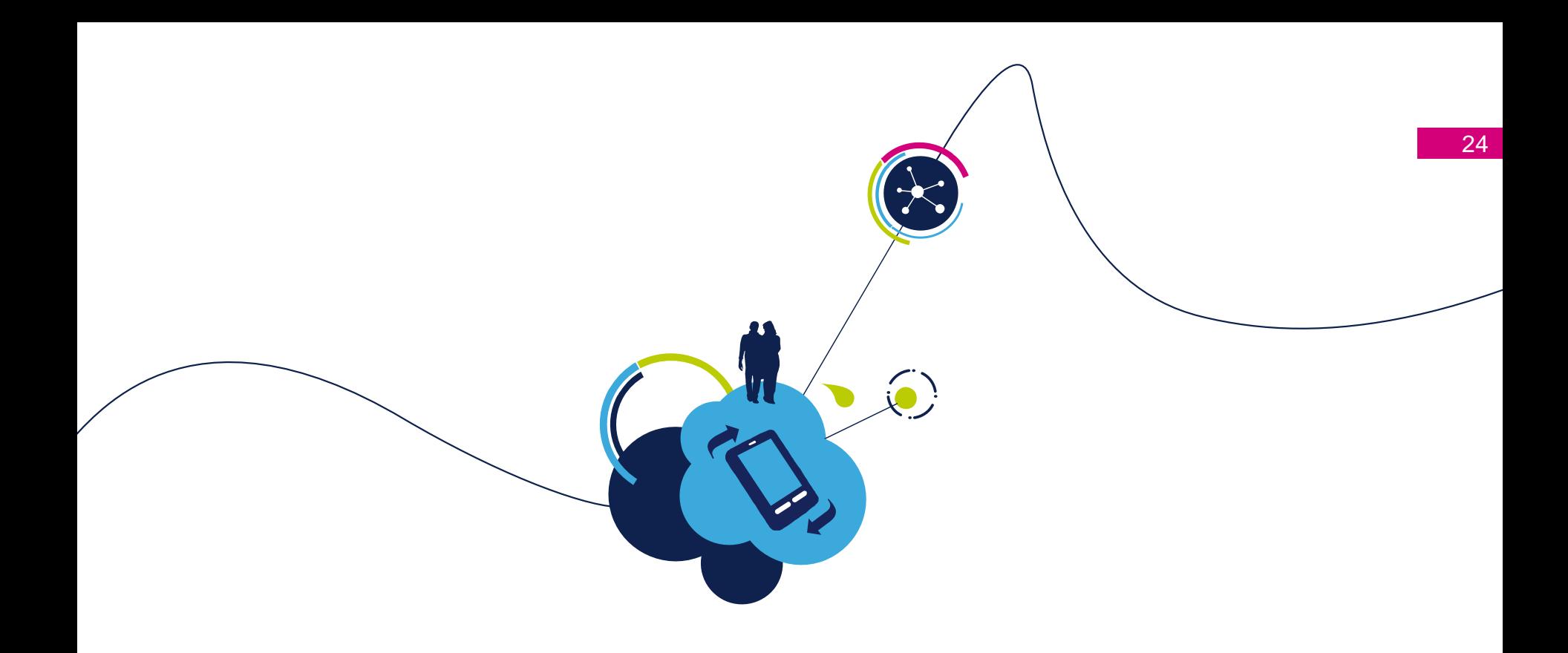

# Thank you !

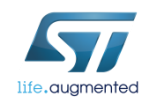